<span id="page-0-0"></span>*Quick Reference Guide:*

# *Average Daily Attendance (ADA) Collection*

*This guide will help districts enter Average Daily Attendance (ADA) information and absent counts for students enrolled in the 16-17 school year.*

*Topics included in this Quick Reference Guide include:*

- *Identifying Students*
- *Calculating Number of Days Enrolled and Number of Days Present*
- *District Edition or Value Added Users ONLY - End of Year ADA Process*
- *Uploading/Entering Data Process*
- *Verifying Data Entry*
- *Re-syncing State Data*

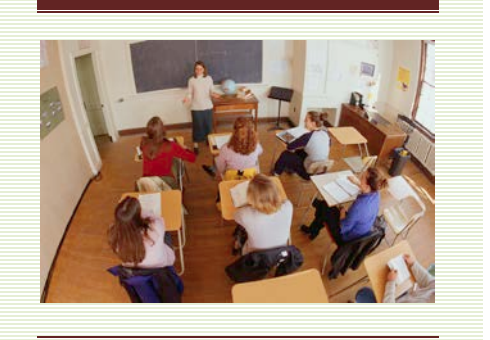

Average Daily Attendance (ADA) information is required for all students enrolled with Service Types of *P: Primary* or *S: Partial* at any time during the 16-17 school year. For each student, districts must calculate the number of days enrolled and the number of days present and enter the data in AIM. Information may be directly entered into the student's enrollment record or uploaded using the ADA file upload format.

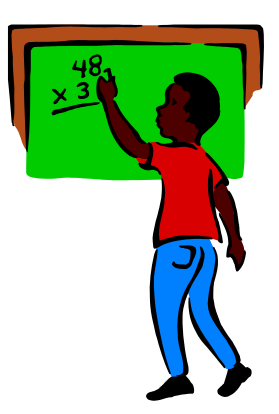

ADA information should be entered as part of the district's end of year process and is **due by June 30, 2017.**

Before beginning this process, there are a few considerations:

- **1. Which students must I enter data for?** 
	- Enter ADA information into each enrollment for students enrolled at any time during the 2016-17 school year with a 'P' or 'S' Service Type. *[page 3](#page-3-0)*
- **2. What days count as "Days Enrolled" and "Days Present"?**
	- *Days Enrolled* are student instruction days, including shortened days. Do not count PIR days or weekends. *Days Present* are days a student is present for instruction in a district. This includes field trips, student activities and in-school suspension. This does not include excused or unexcused absences or out of school suspension. *[page 3](#page-3-0)*
- **3. Can this data be uploaded?**
	- Yes, districts may export a file from their Student Information System (SIS), use the Excel template to create a file, or use an export from Infinite Campus. *[pages 7-10](#page-6-0)*
- **4. Can this data be calculated within Infinite Campus?**
	- Yes. Districts that use District Edition or Montana Edition Value Added for their SIS may use the End of Year ADA Tool to calculate and enter *Days Enrolled* & *Days Present. [page 5](#page-4-0)*
- **5. How can I verify the ADA data is complete in AIM?** 
	- Use State Published Ad Hoc Reports to verify ADA data. *[page 11](#page-10-0)*
- **6. Should I re-sync my data?**
	- Yes. As the final step, it is good practice to re-sync your data to the state. *[page 12](#page-11-0)*

## March 2017

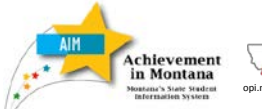

**Attendance Charles Controller Instruction**<br>
State Arthur Elsie Arntzen, Superintendent<br> **Attendance** 

# **Table of Contents**

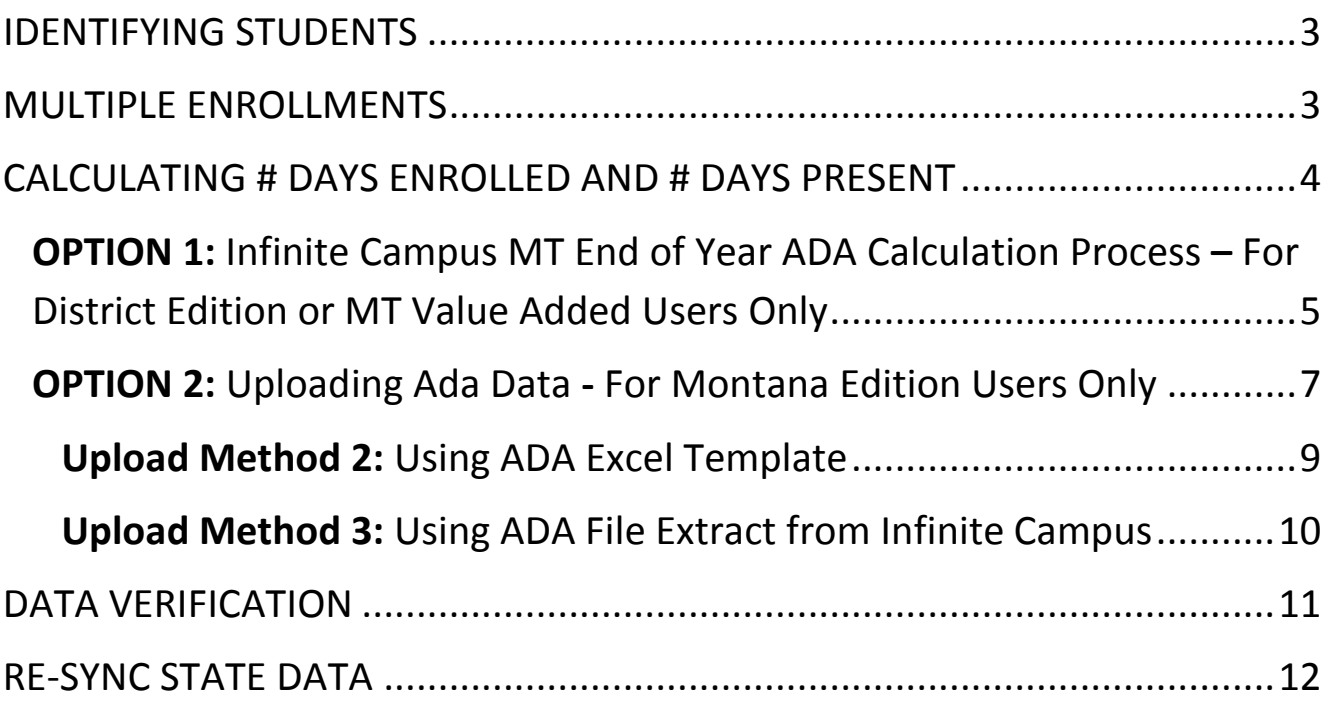

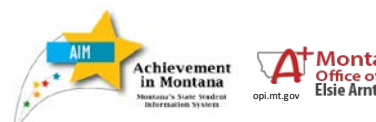

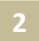

# <span id="page-2-0"></span>IDENTIFYING STUDENTS

Any student with an enrollment in the 2016-17 year whose Service Type is *P: Primary* or *S: Partial*, regardless of the length of enrollment, must have an entry for *ADA - Days Enrolled* and *ADA - Days Present.*

Students with a Service Type of N: Special Ed Services, including all PK students, do not need ADA data entered.

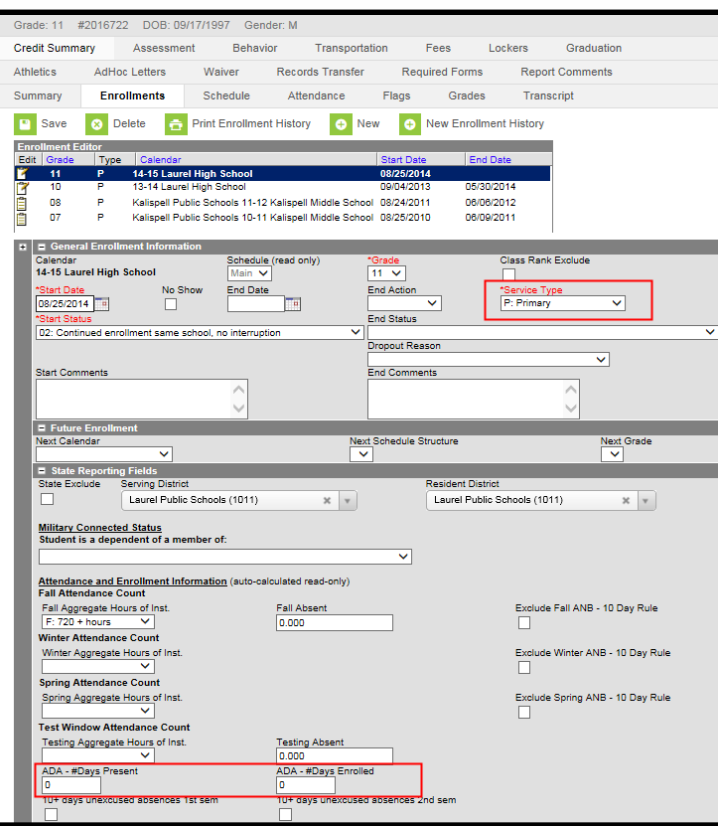

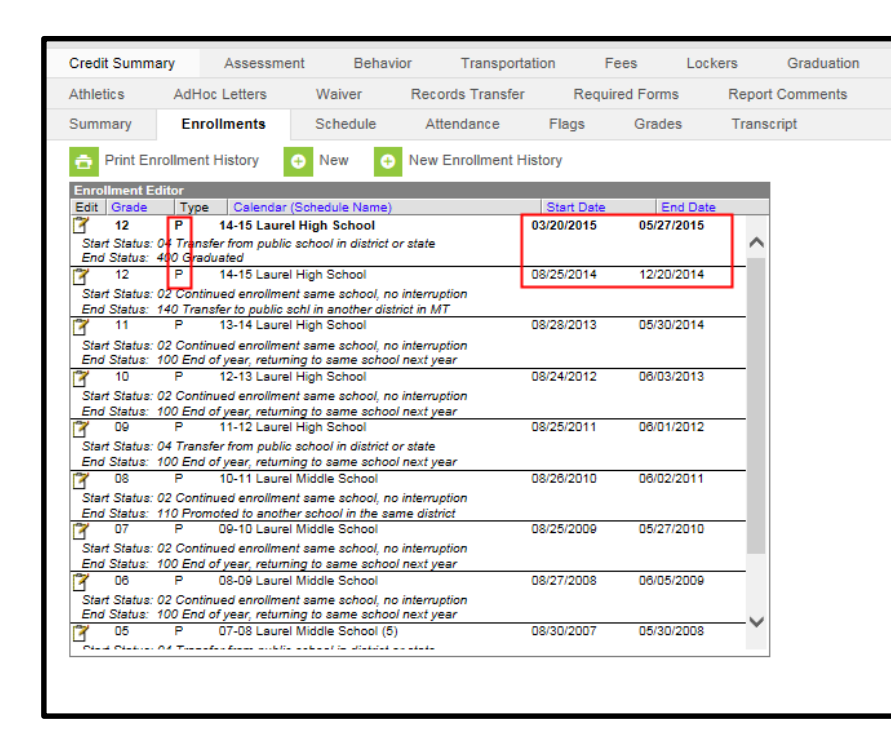

# <span id="page-2-1"></span>MULTIPLE ENROLLMENTS

dents with multiple enrollments in the 2016-17 year must have an entry for *ADA - Days Enrolled* and *ADA - Days Present* in h enrollment record, regardless of **zth of enrollment.** 

example, a student who enrolled the day of school, transferred mid-year, returned to re-enroll by the end of year will have 2 enrollment records. h records must have ADA information ered.

### March 2017

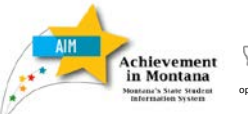

# <span id="page-3-0"></span>CALCULATING # DAYS ENROLLED AND # DAYS PRESENT

*ADA – #Days Enrolled* is the number of student instructional days between the student's start and end date, excluding PIR days and weekends.

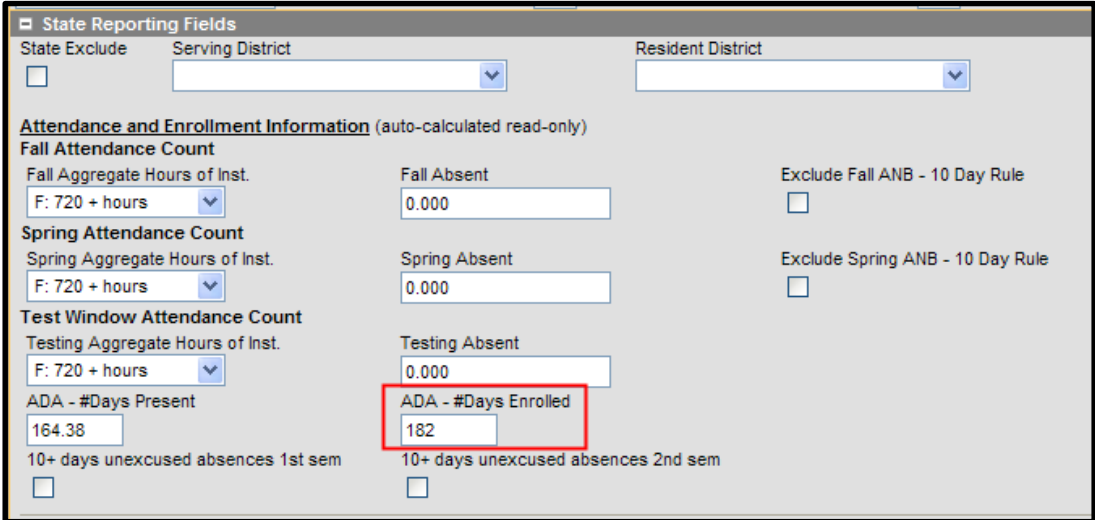

*ADA - #Days Present* is the number of days the student was present for instruction within the period of enrollment. Do include days for school-related absences (field trips, student activities, etc.) and in-school suspension. Do not include excused or unexcused absences or days suspended (out of school). *ADA - Days Present* is calculated to two decimal places, in order to account for partial day absences.

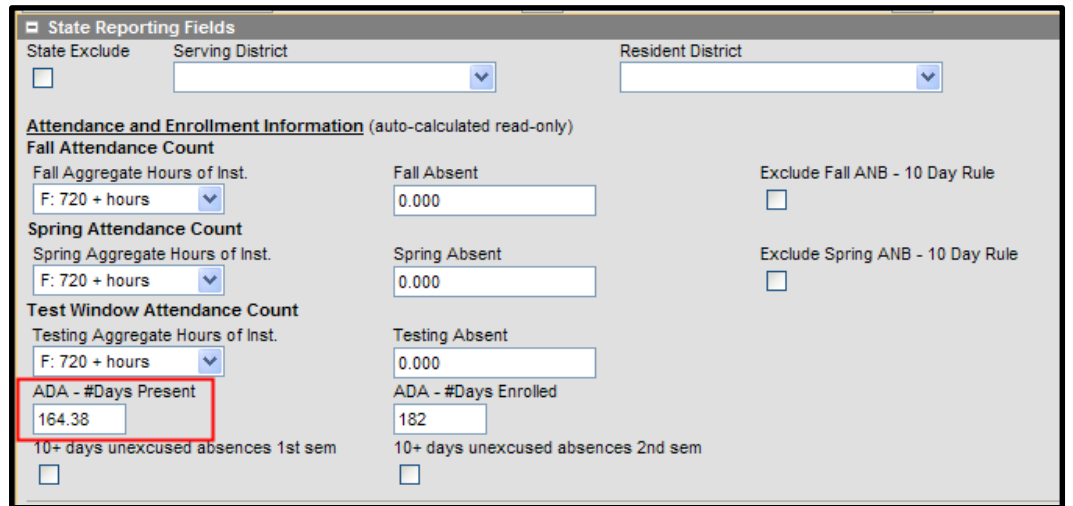

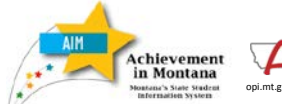

**Attendance Charles Controller Instruction**<br>
State Arthur Elsie Arntzen, Superintendent<br> **Attendance** 

*Average Daily* 

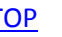

## <span id="page-4-0"></span>**OPTION 1:** Infinite Campus MT End of Year ADA Calculation Process **–** For District Edition or MT Value Added Users Only

Districts who use the District Edition or MT Edition Value Added editions of Infinite Campus for their Student Information System (SIS) should run the End of Year ADA tool in Infinite Campus to calculate the Days Enrolled and Days Present in each enrollment. This tool is used instead of the Upload Process described later in this guide.

Before running this End of Year process:

- 1) The ADA tool cannot be used until after the last instructional day of the selected calendar.
- 2) Every student enrollment should have an End Date entered.
- 3) Standard Day and Student Day minutes fields should be entered for the calendar or the calculated ADA will differ slightly from the ADM and ADA Detail Report in Infinite Campus.

Under *Index*, *expand MT State Reporting* and *select MT End of Year ADA*. *Check* the *# Days Enrolled* and *# Days Present* boxes.

Click *Run Test* to create a test report in PDF format. After reviewing the test results, click *Generate*.

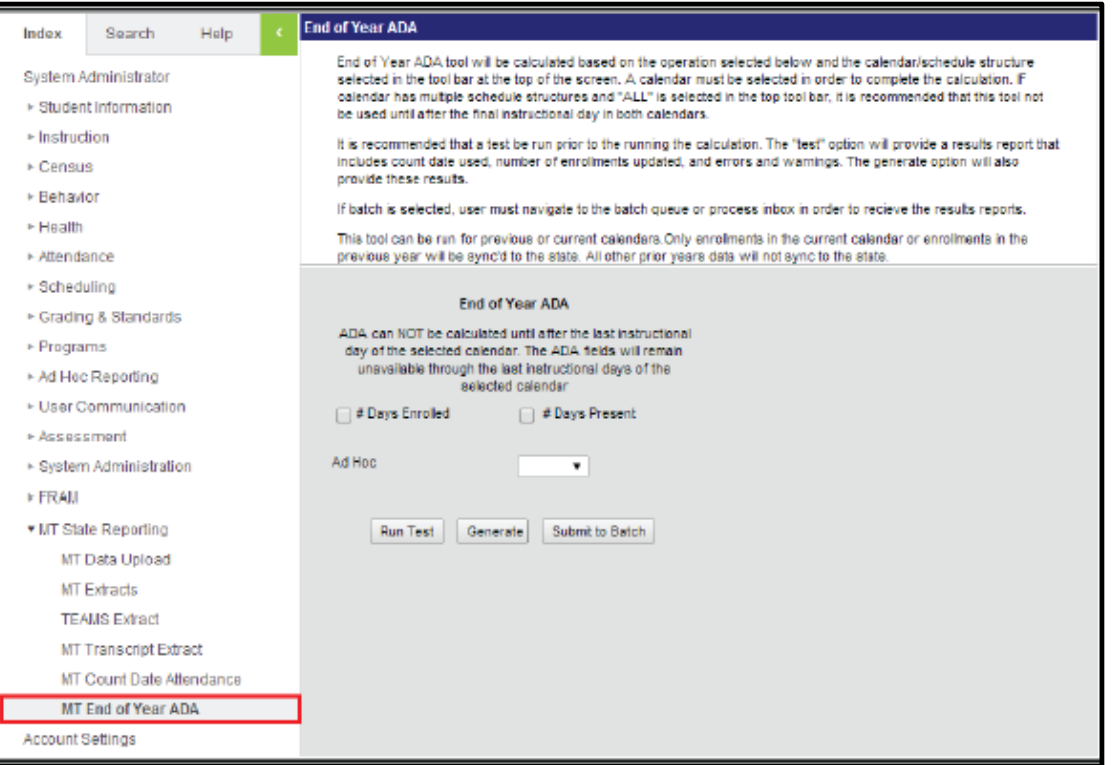

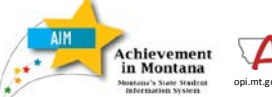

[TOP](#page-0-0)

The tool will calculate the information and enter it into the ADA- # Days Present and ADA- # Days Enrolled fields in the student's enrollment. The tool may be run more than once, but each subsequent calculation will override previous calculations.

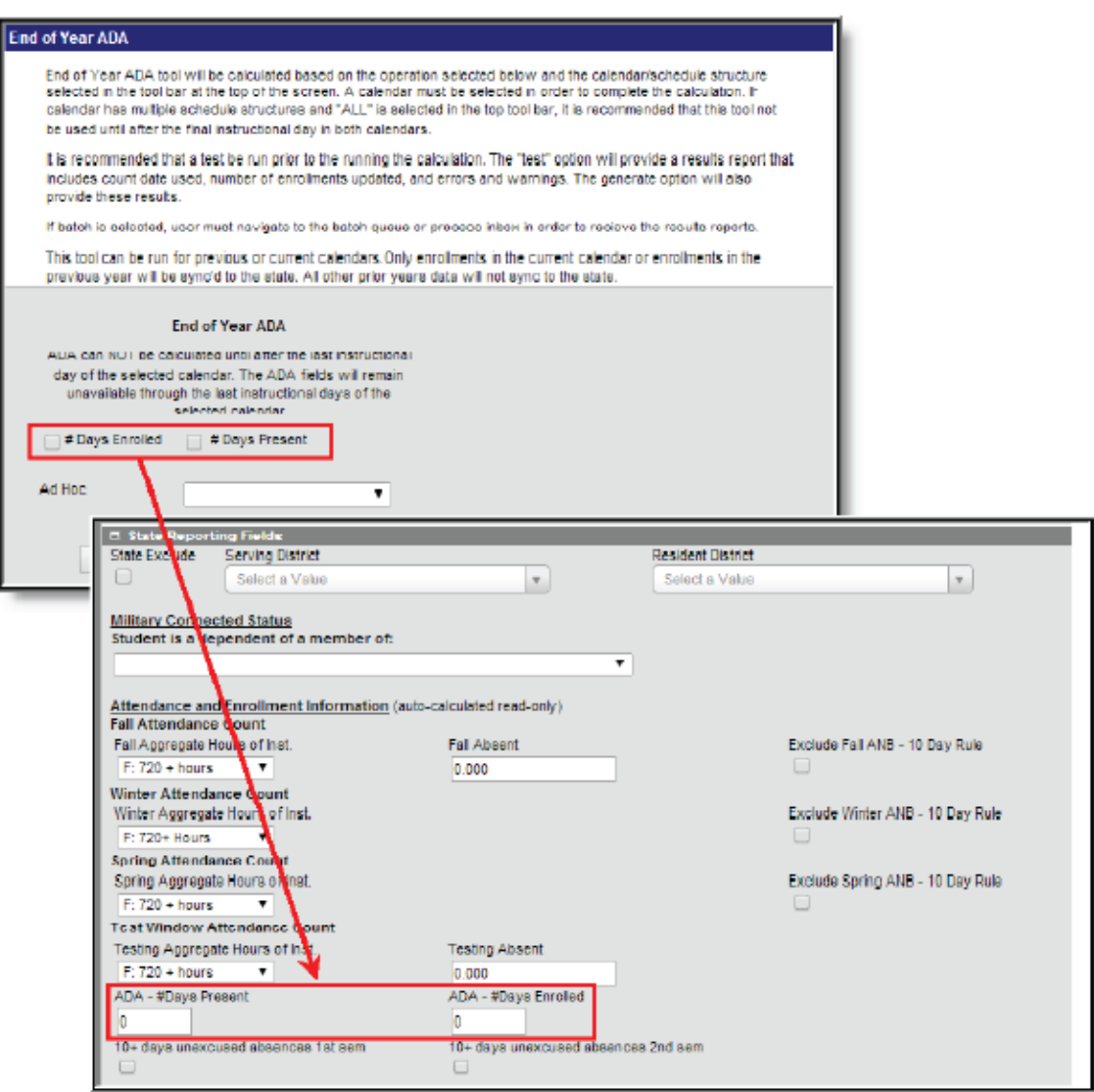

The Results Report lists the number of records updated in AIM.

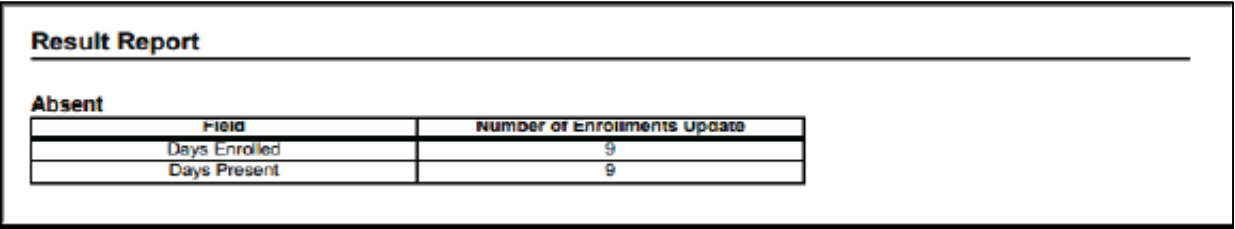

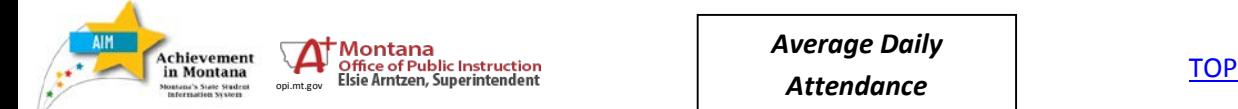

<span id="page-6-0"></span>The error report lists all missing data or incorrect formats. The report lists the error and each student enrollment with that error. Resolve each error in the enrollment records.

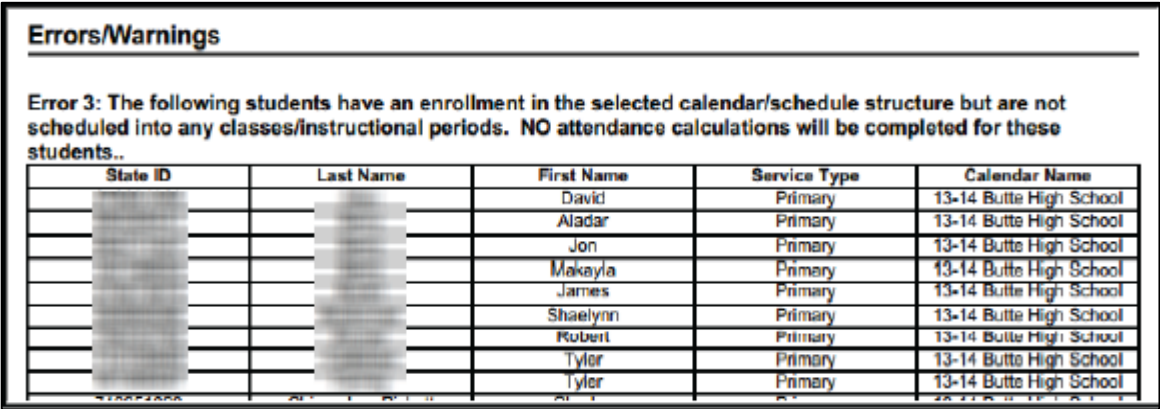

## **OPTION 2:** Uploading Ada Data **-** For Montana Edition Users Only

ADA information may be uploaded by using one of three methods: 1. Using a file created from the district's Student Information System (SIS); 2. Using th[e ADA Excel Template;](http://opi.mt.gov/pub/AIM/File%20Specifications/Average%20Daily%20Attendance%20Template.xlsx) or 3. Using an extract from Infinite Campus. (**NOTE:** Follow the guidelines specific to your SIS; there may be a specific order in which tasks must be completed.)

*ADA data for 2016-17 may be uploaded through June 30, 2017.*

### **Upload Method 1:** Using SIS Extract File

Districts may create an extract from the district's Student Information System, if available. Follow instructions from your vendor to create an upload file in the \*.tsv or \*.txt format. (NOTE: Districts should enter the student End Date/End Status for the 2016-17 year prior to uploading ADA information.)

Uploading the file:

From the **Index** Expand **MT State Reporting**/ **MT Data Upload**.

For **Import Type,** Select *Average Daily Attendance*.

Under **Work to Perform**, Select *Validate and Test*.

Browse for the \*.tsv or \*.txt file.

Click *Upload*.

## **Cincin** Data In

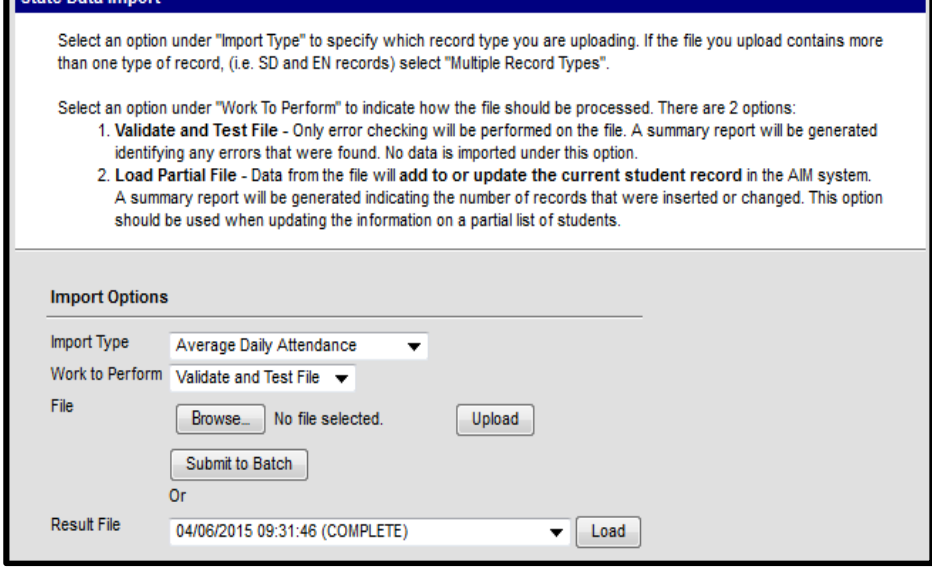

### March 2017

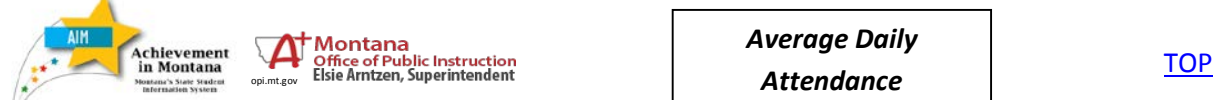

Check the **Import Results Summary** for *Errors* and *Warnings*. The *Errors* must be corrected before uploading. The *Warnings* are messages about potential issues with uploading students – please check these thoroughly before completing the upload.

When all *Errors* have been cleared and *Warnings* checked, change the **Work to Perform** to *Load Partial File*. The **Import Type** should be *Average Daily Attendance.* Browse for the file and click *Upload*.

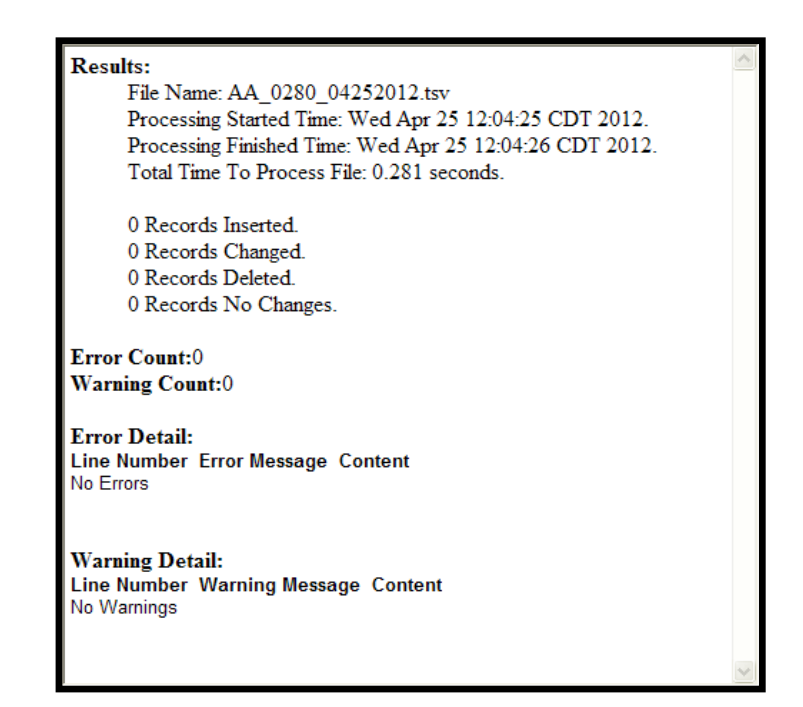

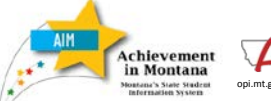

**Attendance Charles Controller Instruction**<br>
State Arthur Elsie Arntzen, Superintendent<br> **Attendance** 

*Average Daily* 

## <span id="page-8-0"></span>**Upload Method 2:** Using ADA Excel Template

The Average Daily Attendance (ADA) Template is available on the AIM File Upload Templates webpage. Here is a link to that page: [AIM File Upload Templates](http://opi.mt.gov/Reports&Data/AIM/#gpm1_3)

From the AIM Webpage - <http://opi.mt.gov/Reports&Data/AIM/> - navigate to **AIM File Upload Templates** click on and save the **Average Daily Attendance Template** to your computer**.** 

Open the **ADA Template**. Enter the required information (shown in red) for each student.

Format columns to zero pad as necessary. When using a CSV file, **leading zeroes** needed to enable the file to upload are dropped, so the zeroes must be added back in ("zero padding"). Affected fields are: District Number (requires 4 digits), School Number (requires 4 digits), Start Status (2 digits), Dropout Reason (2 digits), Grade Level (2 digits), Diploma Type (2 digits) and Diploma Period (2 digits).

For instructions on fixing leading zeroes, see the **NOTE** on the next page.

Delete the first three rows of the file and save as a \*.tsv or \*.txt file. Open the \*.tsv or \*.txt file and type in the header row (HD *tab* date (mm/dd/yyyy) *tab* time (00:00:00) *tab* MT9.1) followed by the Enter key, then delete the extra line. Save the file.

Follow the instructions to upload the file (see Method 1 above).

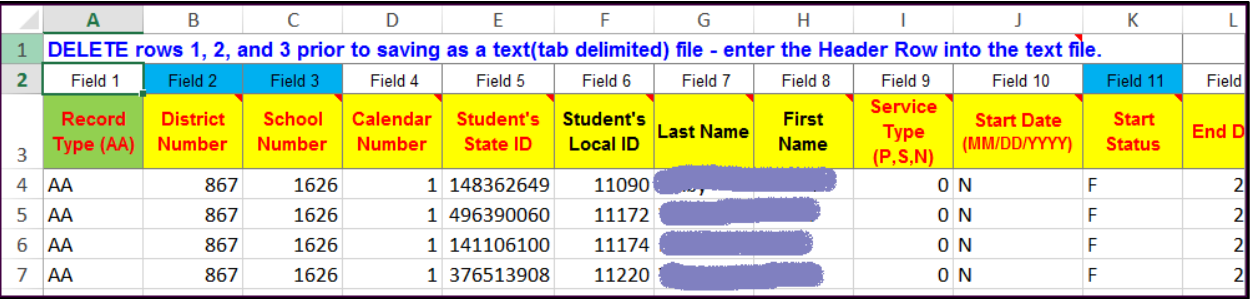

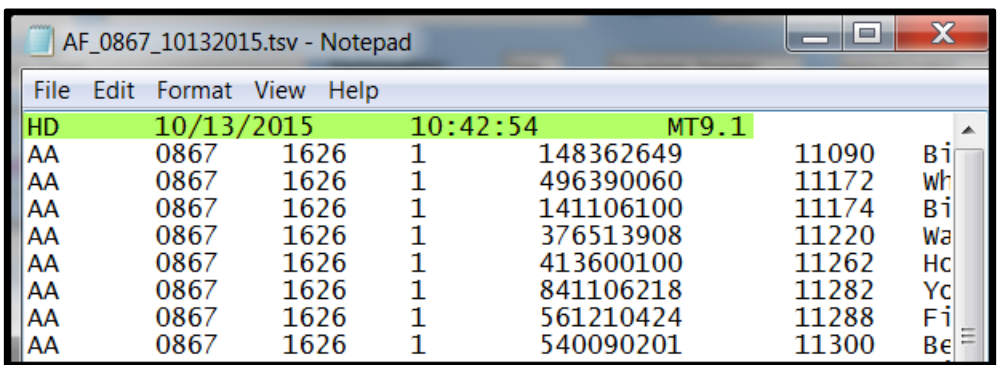

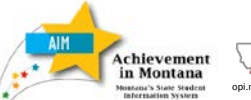

## <span id="page-9-0"></span>**Upload Method 3:** Using ADA File Extract from Infinite Campus

From the **Index,** expand **MT State Reporting, MT Extracts.**

Choose **Extract Type** *Average Daily Attendance* and **Format** *CSV*. Choose at least one Calendar from the list on the right.

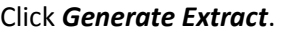

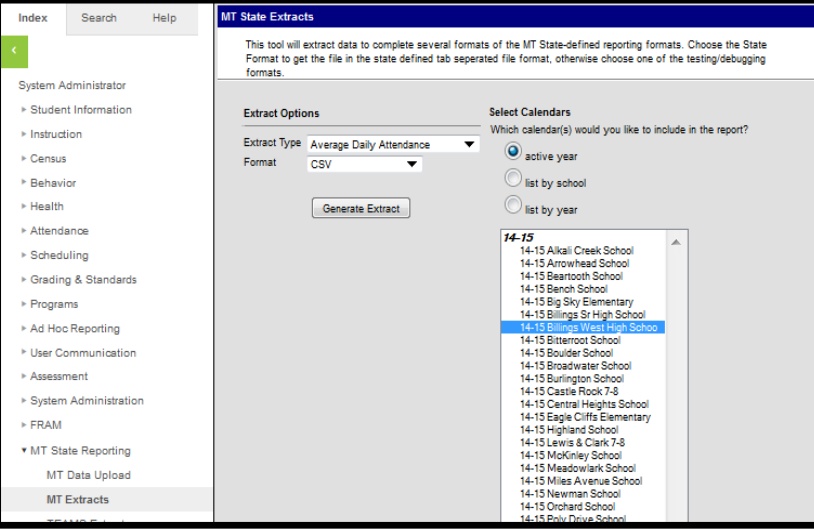

Open the Extract in Excel. Enter *the # Days Present* and *# Days Enrolled* for each student.

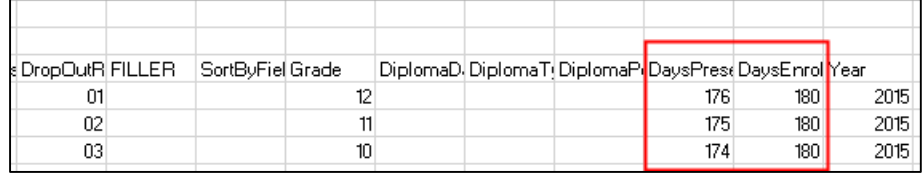

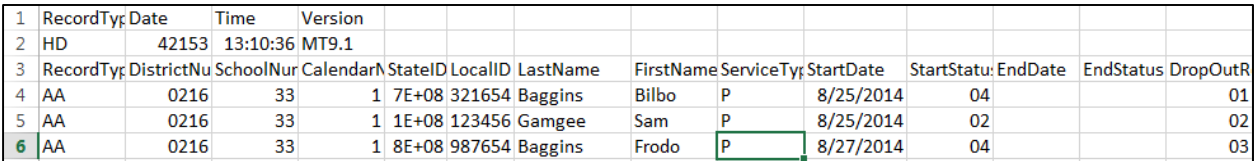

<span id="page-9-1"></span>**NOTE:** Zero padding will be required in these fields in Excel prior to saving: District Number, School Number, Start Status, Dropout Reason, Grade Level, Diploma Type and Diploma Period: >Highlight the desired Column >Right Click for Menu >Select Format >Select Custom >In the Type Box: Replace *General* with #*0000* for 4 digits zero padding and *#00* for 2 digit zero padding >Click OK.

Delete the first three rows of the file and save as a \*.tsv or \*.txt file. Open the \*.tsv or \*.txt file and type in the header row (HD *tab* date (mm/dd/yyyy) *tab* time (00:00:00) *tab* MT9.1) followed by the Enter key, then delete the extra line. Save the file.

Follow the instructions for Upload Method 1 above to upload the file.

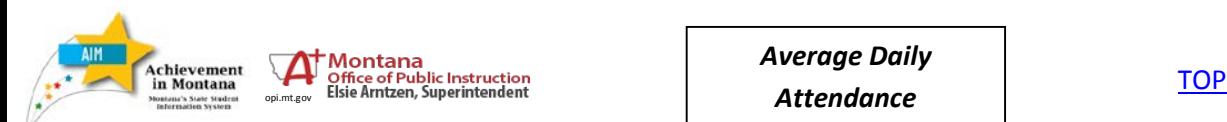

**10**

# <span id="page-10-0"></span>DATA VERIFICATION

Use State Published Ad Hoc filters to verify that data has been entered for *ADA* for all students enrolled in the 2016-17 school year.

From the **Index,** expand **Ad Hoc Reporting**. Select *Filter Designer*.

Expand the **State Published** group and select one of the following filters:

## *student ADA – 2016-17 Days Present > Days Enrolled*

## *student ADA-2016-17 Missing Days Present or Days Enrolled.*

Tip: there is a description box in the upper right hand corner providing details on the selected report/filter.

Click *Test*.

Page 3 shows where you can enter the ADA data for individual students to correct missing data.

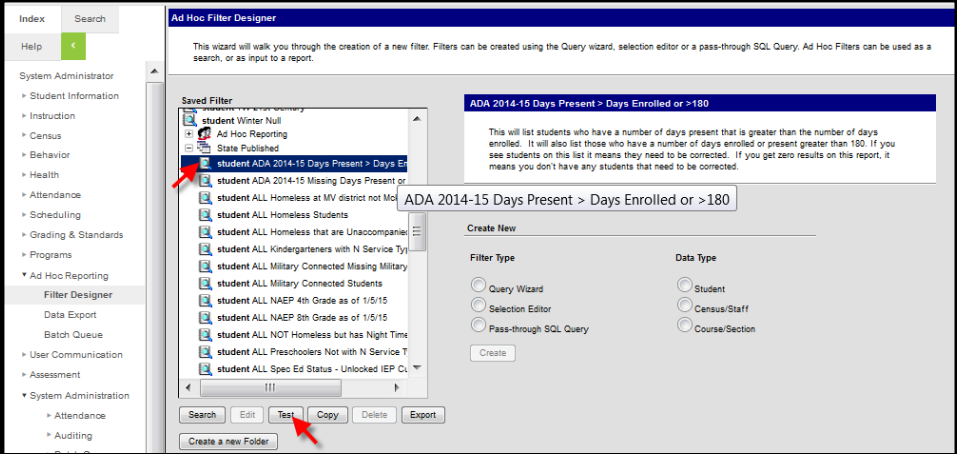

**Note:** Results can also be exported to a variety of formats for printing or sorting. Refer to pages 6-7 of th[e Ad Hoc Reporting](http://opi.mt.gov/PUB/AIM/General%20Information/AIM%20Help/QRG/Reports/Ad%20Hoc%20Reporting.pdf) Guide for further instructions.

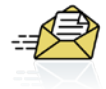

It is important to note that Ad Hoc reporting results are determined by the *Year*, *School*, and/or *Calendar* selected. Reports do not have to be re-created for each calendar year – simply select the *Year*  and *School* you wish to view data for.

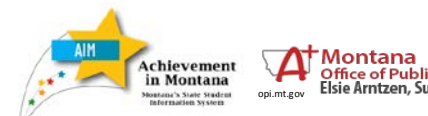

**Attendance Charles Controller Instruction**<br>
State Arthur Elsie Arntzen, Superintendent<br> **Attendance** *Average Daily* 

# <span id="page-11-0"></span>RE-SYNC STATE DATA

After entering ADA data, you must resync data.

Set the **Year** to *16-17*.

From the **Index**, expand **System Administration** and **Data Utilities**. Select *Resync State Data*.

Check the box for **Enrollment** (other fields will automatically check).

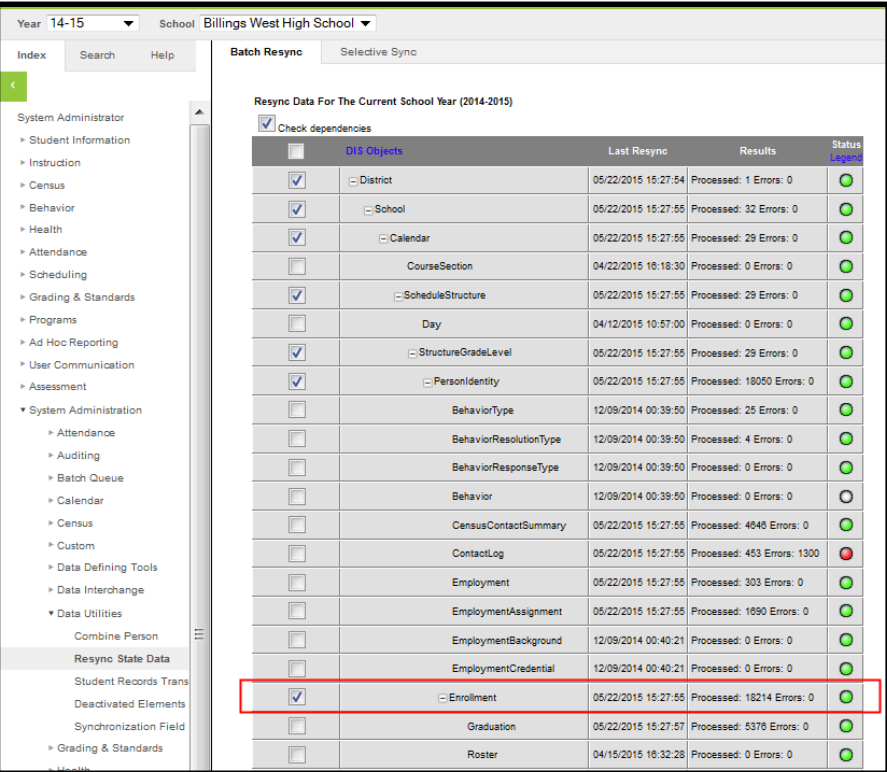

Scroll to bottom of page.

Click *Send Resync*.

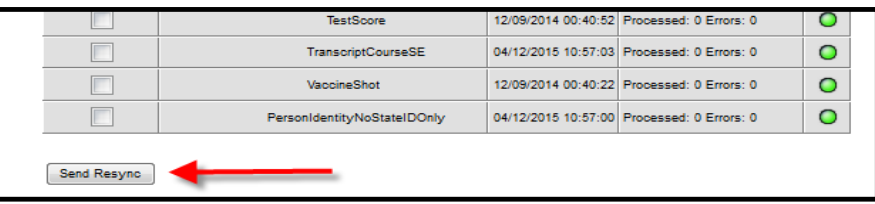

The green radio buttons indicate a successful resync of data.

# **Contact the OPI AIM Helpdesk at 1-877-424-6681 or [opiaimhelp@mt.gov](mailto:opiaimhelp@mt.gov) for assistance.**

vement **Attendance Charles Controller Instruction**<br>
State Arthur Elsie Arntzen, Superintendent<br> **Attendance** Montana

*Average Daily* 

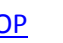

**12**